[Manuali +](https://manuals.plus/it/) — Manuali utente semplificati.

## **[home](https://manuals.plus/it/) [Privacy](https://manuals.plus/it/politica-sulla-riservatezza)**

# **Manuale utente del punto di accesso wireless MikroTik cAP XL ac XL**

○ Gennaio 13, 2022

Lascia un commento

# **Pagine/Manuali utente/Wireless per la casa e l'ufficio**

# **CAP XL ac**

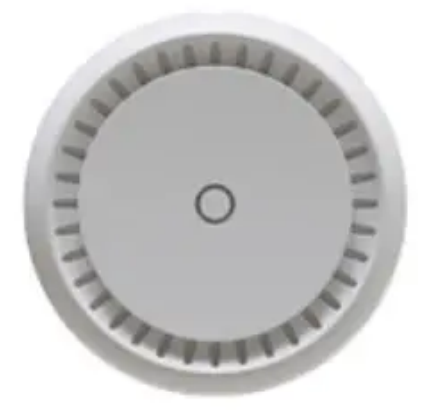

#### **cAP XL ac (RBcAPGi-5acD2nD-XL)**

#### **Contenuti** [[nascondere](https://manuals.plus/it/mikrotik/cap-xl-ac-xl-wireless-access-point-manual#)]

- [Collegamento](https://manuals.plus/it/mikrotik/cap-xl-ac-xl-wireless-access-point-manual#connecting)
- [Accensione](https://manuals.plus/it/mikrotik/cap-xl-ac-xl-wireless-access-point-manual#powering)
- [Montaggio](https://manuals.plus/it/mikrotik/cap-xl-ac-xl-wireless-access-point-manual#mounting)
- [Configurazione](https://manuals.plus/it/mikrotik/cap-xl-ac-xl-wireless-access-point-manual#configuration)
- [B](https://manuals.plus/it/mikrotik/cap-xl-ac-xl-wireless-access-point-manual#buttons_and_jumpers)ottoni e [maglioni](https://manuals.plus/it/mikrotik/cap-xl-ac-xl-wireless-access-point-manual#buttons_and_jumpers)
- [Pulsante](https://manuals.plus/it/mikrotik/cap-xl-ac-xl-wireless-access-point-manual#reset_button) Reset
- [P](https://manuals.plus/it/mikrotik/cap-xl-ac-xl-wireless-access-point-manual#mode_button)ulsante [modalità](https://manuals.plus/it/mikrotik/cap-xl-ac-xl-wireless-access-point-manual#mode_button)
- [indicatori](https://manuals.plus/it/mikrotik/cap-xl-ac-xl-wireless-access-point-manual#led_indicators) LED
- [Accessori](https://manuals.plus/it/mikrotik/cap-xl-ac-xl-wireless-access-point-manual#accessories)
- [Supporto](https://manuals.plus/it/mikrotik/cap-xl-ac-xl-wireless-access-point-manual#operating_system_support) del sistema operativo
- [A](https://manuals.plus/it/mikrotik/cap-xl-ac-xl-wireless-access-point-manual#mikrotik_mobile_app)pp mobile [MikroTik](https://manuals.plus/it/mikrotik/cap-xl-ac-xl-wireless-access-point-manual#mikrotik_mobile_app)
- [Specifiche](https://manuals.plus/it/mikrotik/cap-xl-ac-xl-wireless-access-point-manual#technical_specifications) tecniche
- [Documenti/Risorse](https://manuals.plus/it/mikrotik/cap-xl-ac-xl-wireless-access-point-manual#documents_resources)
	- [13.1](https://manuals.plus/it/mikrotik/cap-xl-ac-xl-wireless-access-point-manual#related_manuals_resources) [Manuali/risorse](https://manuals.plus/it/mikrotik/cap-xl-ac-xl-wireless-access-point-manual#related_manuals_resources) correlati

# **Collegamento**

• Collegare POE alla porta Ethernet 1, consultare la sezione Alimentazione per istruzioni su come collegare POE.

 $\bullet$  Important la configurazione important important sur automatic (DHCP). Important important important important important important important important important important important important important important import

impostazione predefinita.

- Il dispositivo si avvierà e sarà disponibile una rete wireless per la connessione.
- Apri le connessioni di rete sul tuo PC, telefono cellulare o altro dispositivo e cerca la rete wireless MikroTik e connettiti ad essa.
- Una volta connesso alla rete wireless, apri **[https://192.168.88.1](https://192.168.88.1/)** nella vostra web browser per avviare la configurazione, nome utente: admin, poiché di default non esiste una password, verrai loggato automaticamente.
- Ti consigliamo di fare clic sul pulsante "Verifica aggiornamenti" e di aggiornare il software RouterOS all'ultima versione per garantire le migliori prestazioni e stabilità.
- Scegli il tuo paese, applica le impostazioni di regolamentazione del paese e imposta la tua password nella schermata che viene caricata.

# **Accensione**

Il dispositivo accetta l'alimentazione dalla porta Ethernet, quindi è necessario utilizzare l'iniettore PoE passivo incluso o assicurarsi che lo switch supporti l'uscita PoE passiva o 802.3af/at.

• La porta Ethernet accetta 12-57 V CC = (802.3af/at).

Il consumo energetico sotto carico massimo può raggiungere i 24 W.

#### **Collegamento a un adattatore POE:**

- 1. Collegare il cavo Ethernet dal dispositivo alla porta POE dell'adattatore POE.
- 2. Collega un cavo Ethernet dalla tua LAN alla porta LAN dell'adattatore POE, fai attenzione alle frecce per i dati e il flusso di corrente.
- 3. Collegare il cavo di alimentazione all'adattatore, quindi collegare il cavo di alimentazione a una presa di corrente.

## **Montaggio**

**È possibile fissare il dispositivo a parete o soffitto, utilizzando la staffa di montaggio in dotazione sul retro dell'unità:**

Il montaggio e la configurazione di questo dispositivo devono essere eseguiti da una persona qualificata.

**Attenzione!** Questa apparecchiatura deve essere installata e utilizzata con una distanza minima di 20 cm tra il dispositivo e il proprio corpo. Il funzionamento di questa apparecchiatura in un ambiente residenziale potrebbe causare interferenze radio.

# **Configurazione**

Per impostazione predefinita, il dispositivo è configurato come punto di accesso wireless, con la prima porta Ethernet (Eth1) configurata come client DHCP e la seconda interfaccia collegata all'interfaccia wireless. Un server DHCP è configurato sull'interfaccia bridge.

Una volta effettuato l'accesso, ti consigliamo di fare clic sul pulsante "Verifica aggiornamenti" nel menu QuickSet, poiché l'aggiornamento del software RouterOS all'ultima versione garantisce le migliori prestazioni e stabilità. Per i modelli wireless, assicurati di aver selezionato il paese in cui verrà utilizzato il dispositivo, in conformità con le normative locali.

RouterOS include molte opzioni di configurazione oltre a quanto descritto in questo documento. Ti suggeriamo di iniziare da qui per abituarti alle possibilità: [https://mt.lv/help.](https://mt.lv/help) Nel caso in cui non sia disponibile una connessione IP, lo strumento Winbox ([https://mt.lv/winbox\)](https://mt.lv/winbox) può essere utilizzato per connettersi all'indirizzo MAC del dispositivo dal lato LAN (tutti gli accessi sono bloccati dalla porta Internet per impostazione predefinita).

Ai fini del ripristino, è possibile avviare il dispositivo dalla rete, vedere la sezione cAP ac#Reset button.

#### **Slot e porte di espansione**

- Dimensione della RAM 128 MB
- Tipo di RAM DDR3L
- Memoria 16 MB, Flash
- Numero di porte Ethernet 1G 2
- Wireless 2.4 GHz 5 GHz
- Protocollo supportato 802.11b/g/n 802.11a/n/ac
- Guadagno antenna 6 dBi 5,5 dBi
- Numero di catene 2
- Sistema operativo RouterOS (Livello di licenza 4)
- Switch modello di chip IPQ-4018
- Dimensioni 191 x 42 mm
- Temperatura di esercizio da -40 ° C a + 70 ° C

# **Bottoni e maglioni**

# Pulsante Reset

#### **Il pulsante di ripristino ha tre funzioni:**

- Tieni premuto questo pulsante durante il tempo di avvio fino a quando la luce LED inizia a lampeggiare, rilascia il pulsante per ripristinare la configurazione del RouterOS (totale 5 secondi).
- Continua a tenere premuto per altri 5 secondi, il LED diventa fisso, rilascia ora per attivare la modalità CAP. Il dispositivo ora cercherà un server

• Oppure Continua a tenere premuto il pulsante per altri 5 secondi finché il LED non si spegne, quindi rilascialo per fare in modo che RouterBOARD cerchi i server Netinstall (totale 15 secondi).

Indipendentemente dall'opzione sopra utilizzata, il sistema caricherà il caricatore RouterBOOT di backup se il pulsante viene premuto prima che venga applicata l'alimentazione al dispositivo. Utile per il debug e il ripristino di RouterBOOT.

#### **Pulsante modalità**

Ci sono due pulsanti di modalità su questa unità, ma entrambi stanno eseguendo la stessa azione. L'azione dei pulsanti di modalità può essere configurata dal software RouterOS per eseguire qualsiasi script RouterOS fornito dall'utente. Puoi anche disabilitare questo pulsante. Per impostazione predefinita, i pulsanti abiliteranno la "modalità oscura", che disabilita i segnali acustici e le luci a LED. Il pulsante modalità può essere configurato nel menu RouterOS/pulsante modalità scheda router di sistema.

## **indicatori LED**

• Ci sono sette luci a LED sull'unità, che possono essere controllate nel software RouterOS o disabilitate del tutto.

- Attività dell'interfaccia 2G 2.4 GHz.
- E2 Ethernet 2 connesso.
- E1 Ethernet 1 connesso.
- Il LED PoE indica che la porta ETH2 sta attualmente alimentando un altro dispositivo con PoE.
- Il LED di alimentazione indica che l'unità riceve alimentazione nella porta ETH1.

## **Accessori**

**La confezione include i seguenti accessori forniti con il dispositivo:**

- ADAPT1\_ Alimentatore switching UE/USA 24V, 1.2A.
- POE1\_Iniettore POE Gigabit.
- BRAC1\_ CAPGB-Staffa di montaggio.
- Set di viti 2 viti e tasselli per il montaggio.

# **Supporto del sistema operativo**

Il dispositivo supporta la versione software RouterOS 6.48.4. Il numero specifico della versione installata in fabbrica è indicato nel menu RouterOS/risorsa di sistema. Altri sistemi operativi non sono stati testati.

# **App mobile MikroTik**

Usa l'app per smartphone MikroTik per configurare il tuo router sul campo o per applicare le impostazioni iniziali più basilari per il tuo punto di accesso domestico MikroTik.

#### [https://mikrotik.com/mobile\\_app](https://mikrotik.com/mobile_app)

- 1. Scansiona il codice QR e scegli il tuo sistema operativo preferito.
- 2. Installa e apri l'applicazione.
- 3. Per impostazione predefinita, l'indirizzo IP e il nome utente saranno già inseriti.
- 4. Fare clic su Connetti per stabilire una connessione al dispositivo tramite una rete wireless.
- 5. Scegli Configurazione rapida e l'applicazione ti guiderà attraverso tutte le impostazioni di configurazione di base in un paio di semplici passaggi.
- 6. È disponibile un menu avanzato per configurare completamente tutte le impostazioni necessarie.

#### **Preavviso**

• La banda di frequenza 5.470-5.725 GHz non è consentita per l'uso commerciale.

personalizzata del produttore/fornitore da applicare all'apparecchiatura dell'utente finale e impedire anche la riconfigurazione dell'utente finale.

- Per l'utilizzo all'aperto: l'utente finale richiede l'approvazione/licenza da NTRA.
- La scheda tecnica per qualsiasi dispositivo è disponibile sul produttore ufficiale websito.
- I prodotti con le lettere "EG" alla fine del loro numero di serie hanno la loro gamma di frequenza wireless limitata a 2.400 – 2.4835 GHz, la potenza TX è limitata a 20dBm (EIRP).
- I prodotti con le lettere "EG" alla fine del loro numero di serie hanno la loro gamma di frequenza wireless limitata a 5.150 – 5.250 GHz, la potenza TX è limitata a 23dBm (EIRP).
- I prodotti con le lettere "EG" alla fine del loro numero di serie hanno la loro gamma di frequenza wireless limitata a 5.250 – 5.350 GHz, la potenza TX è limitata a 20dBm (EIRP).

Assicurarsi che il dispositivo disponga di un pacchetto di blocco (versione firmware del produttore) che deve essere applicato all'apparecchiatura dell'utente finale per impedire la riconfigurazione dell'utente finale. Il prodotto sarà contrassegnato con il codice del paese "-EG". Questo dispositivo deve essere aggiornato all'ultima versione per garantire la conformità alle normative delle autorità locali! È responsabilità degli utenti finali attenersi alle normative

Frequency Selection). Tutti i dispositivi radio MikroTik devono essere installati professionalmente.

# **Dichiarazione sulle interferenze della Commissione federale delle comunicazioni**

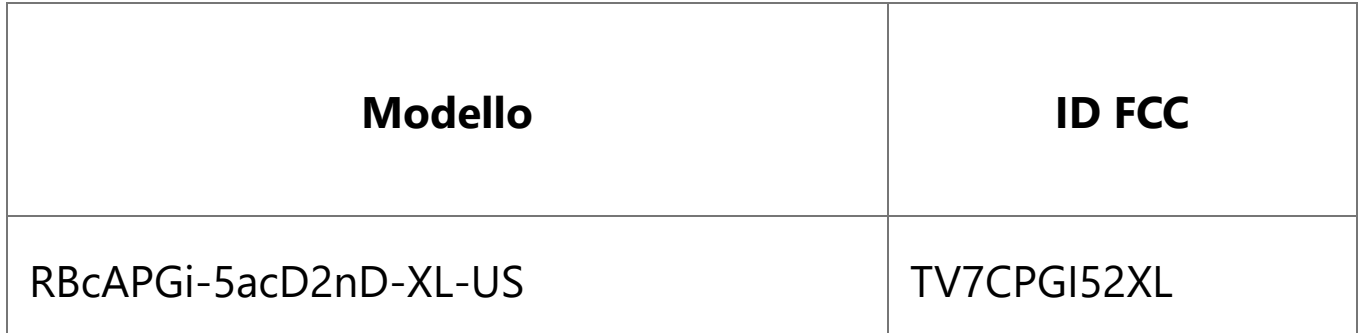

Questa apparecchiatura è stata testata ed è risultata conforme ai limiti per un dispositivo digitale di Classe B, ai sensi della Parte 15 delle norme FCC. Questi limiti sono progettati per fornire una protezione ragionevole contro le interferenze dannose in un'installazione residenziale.

Questa apparecchiatura genera, utilizza e può irradiare energia a radiofrequenza e, se non installata e utilizzata secondo le istruzioni, può causare interferenze dannose alle comunicazioni radio. Tuttavia, non vi è alcuna garanzia che non si verificheranno interferenze in una particolare installazione. Se questa apparecchiatura causa interferenze dannose alla ricezione radiofonica o televisiva, che possono essere determinate accendendo e spegnendo

l'apparecchiatura, l'utente è incoraggiato a cercare di correggere l'interferenza

- Riorientare o riposizionare l'antenna ricevente.
- Aumentare la separazione tra l'apparecchiatura e il ricevitore.
- Collegare l'apparecchiatura a una presa su un circuito diverso da quello a cui è collegato il ricevitore.
- Consultare il rivenditore o un tecnico radio / TV esperto per assistenza.

**Attenzione FCC:** Qualsiasi cambiamento o modifica non espressamente approvata dalla parte responsabile della conformità potrebbe annullare l'autorizzazione dell'utente a utilizzare questa apparecchiatura.

Questo dispositivo è conforme alla Parte 15 delle norme FCC. Il funzionamento è soggetto alle due condizioni seguenti: (1) Questo dispositivo non può causare interferenze dannose e (2) questo dispositivo deve accettare qualsiasi interferenza ricevuta, incluse le interferenze che potrebbero causare un funzionamento indesiderato.

**Nota:** Questa unità è stata testata con cavi schermati sui dispositivi periferici. Cavi schermati devono essere utilizzati con l'unità per garantire la conformità.

#### **Innovazione, scienza e sviluppo economico Canada**

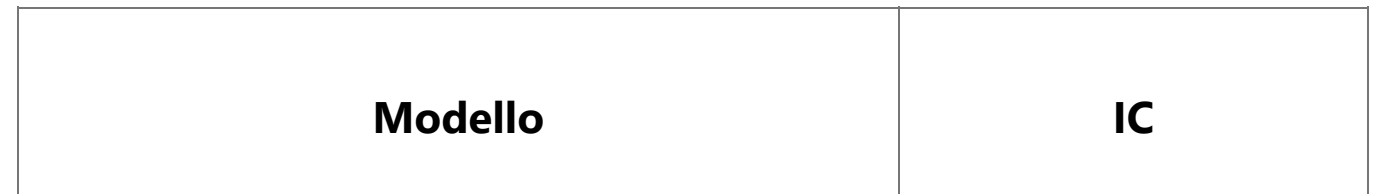

Questo dispositivo contiene trasmettitori / ricevitori esenti da licenza conformi agli RSS esenti da licenza del Canada per innovazione, scienza e sviluppo economico. Il funzionamento è soggetto alle due condizioni seguenti: (1) Questo dispositivo non può causare interferenze. (2) Questo dispositivo deve accettare qualsiasi interferenza, incluse le interferenze che potrebbero causare un funzionamento indesiderato del dispositivo.

Questo apparecchio digitale di Classe B è conforme alla normativa canadese ICES-003.

#### PU ICES-003 (B) / NMB-003 (B)

Il dispositivo per il funzionamento nella banda 5150-5250 MHz è solo per uso interno per ridurre il potenziale di interferenze dannose ai sistemi satellitari mobili co-channel.

#### **Dichiarazione di conformità CE**

Con la presente, Mikrotīkls SIA dichiara che l'apparecchiatura radio di tipo RBcAPGi-5acD2nD-XL è conforme alla Direttiva 2014/53/UE. Il testo completo della dichiarazione di conformità UE è disponibile al seguente indirizzo Internet: <https://mikrotik.com/products>

**WLAN**

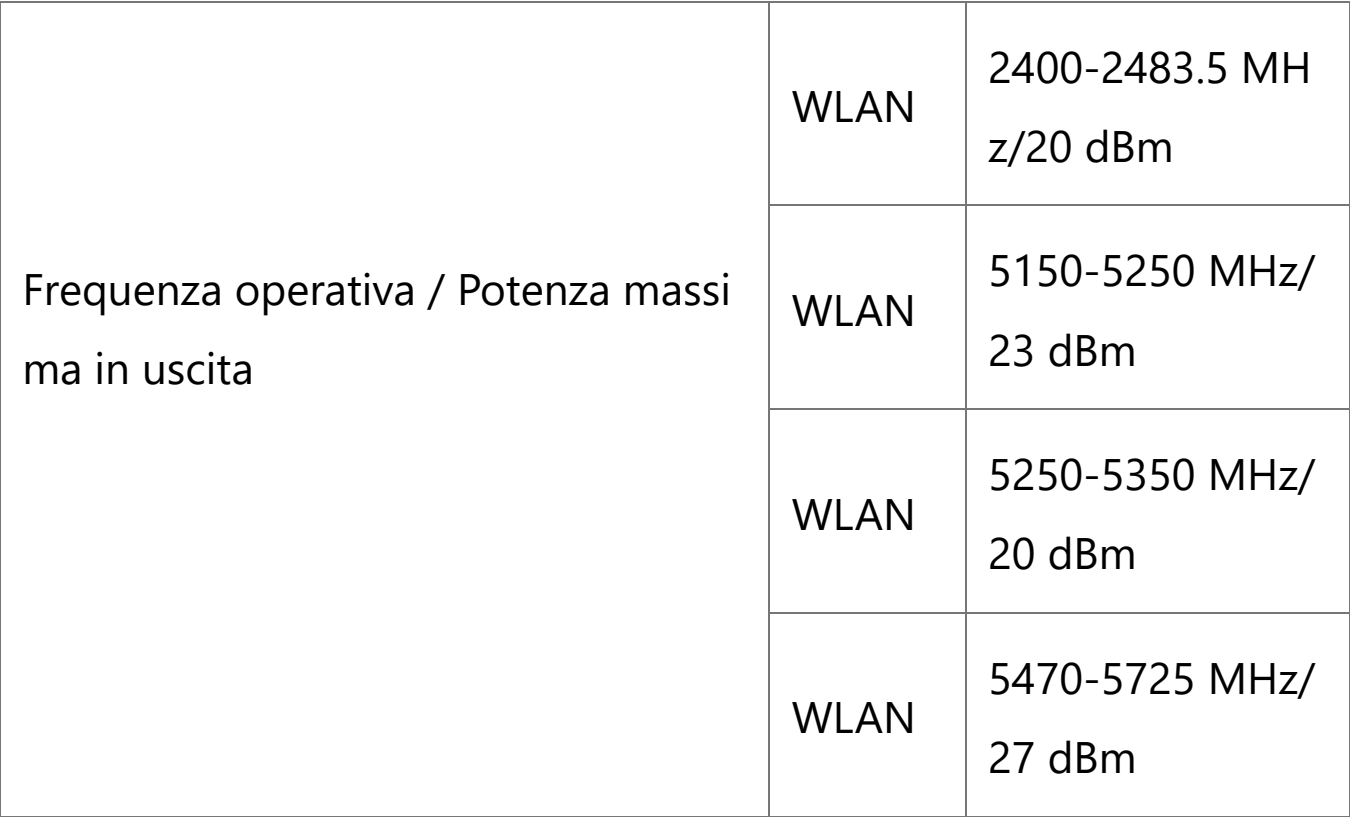

Questo dispositivo MikroTik soddisfa i limiti di potenza massima di trasmissione WLAN e LTE secondo le normative ETSI. Per informazioni più dettagliate vedere Dichiarazione di conformità sopra / Dieses MikroTik.

La funzione WLAN per questo dispositivo è limitata all'uso in interni solo quando funziona nella gamma di frequenza da 5150 a 5350 MHz.